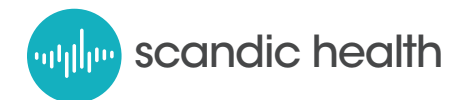

## Sample Instructions for Delivery of MusiCure via Streaming from PC

These are operational instructions for setup and monitoring of MusiCure audio and video streams for TV viewing in patient areas. The intent is to provide a professional presentation to soothe and aid in healing. The streaming media is available by login control at http://scandichealth.com. Once on the web site, click login on the upper right corner of the page. You will enter an Email and Password that are managed by Scandic Health, and then click Log in. You will be taken to the selection to "Choose your playlist". Make sure to choose the Video or Audio Playlist as appropriate for the PC that you are on. Each of the two PCs will be assigned to either the TV channel with audio and video or one with audio only. It is important, that if you leave the website after logging in that you log out first or you won't be able to get back to the Playlist. These measures prevent logging in on another PC. To log out, click the login link in the upper right corner of the page then click Log out on the next page. Before doing anything on the PCs, switch off the outputs of the 4x4 switcher that go to the modulators and log out of the Scandic Health web site. If you can't log back in you will need to contact the Scandic Health Administrator. If you forget your password, type in anything in the password field and click Log in. You will be able to click on the question "Lost your password? Enter your Email and click on Get New Password. You will be prompted to "Check your email for the confirmation link". In the email you will be prompted by "To reset your password, visit the following address". Click the link and you will be provided a password. Copy this password by highlighting it and pressing Ctrl and c or use mouse right click, copy. Click reset password. The password field will turn to hidden, click login. Enter your Email and paste in the password using Ctrl v or mouse right click, paste, then click login. You will be able to choose the Video or Audio Playlist as appropriate for the PC that you are on.

If you need to change the Playlist selection, use the back button on your browser. When you choose Video Playlist you will be presented with video playing the first selection. Right click on the video and you will see the Actual media bitrate. Click on the selection below that provides the highest kbps, making it current. The highest bitrate will depend on the resolution of the video playing from the playlist on the right. It appears that once the highest is selected for one then the highest will be use on all. You will notice the video is sharpest at the higher settings. Move the mouse pointer to the bottom of the video and the control bar will remain up. Make sure the video is playing; the play button in the center of the video and on the left of the control bar shouldn't be showing. You can click anywhere on the video or on the play and pause buttons on the control bar to start and stop the playback. The volume should be left at center, help text will pop up when you move the mouse over icons. Once all is set, click the full screen button on the right end of the control bar. The controls work the same in the full screen mode as in the web page video. You can go back to the web page by pressing Esc on the keyboard. Hide the mouse pointer by moving it off the right side of the video, just not down in the control bar area. The video is now ready to be sent to Cable TV. With the mouse hidden select a different input on the KVM switch to prevent interaction from the keyboard and mouse on this PC. The audio playback works the same for setting up another TV channel from the Audio PC.

To ensure playback is working un-interrupted and at best quality there are PC settings that need to be made first. Make sure the HDMI out of the PC is set to 1080p or 720p, the higher is better, but may depend on the cable TV system. Make sure the Windows volume mixer is set for the HDMI device as the output and in the sound settings it is set as the default. Set the volume on the mixer at 50 and make sure the player source and output are un-muted and that other sources are at 0 volume and muted. Make sure that any Windows settings that can interrupt the video and audio outputs are disabled. This includes screen savers, hibernation, maintenance scans, power savers, windows sounds, email notifications etc. Emails are useful in resetting passwords but general correspondence should be checked elsewhere. Reduce CPU usage by removing any and all applications from the PC that aren't necessary to security or playback of the streams. When maintenance, logging in and out and anything but playing audio and video are being done, make sure the images and sound aren't being sent to the cable TV system by switching them off at the 4x4 matrix switch.

The following page is a design that addresses issues to make for a more professional presentation. PCs vs. laptops are easier to work with as monitors can be selected with 1080p resolution with HDMI including sound, to not have a conflict with the resolution selected for the modulators and subsequently room TVs. A 4 port KVM allows for un-used inputs that can be switched to after the streams are set up to prevent any interaction on the keyboard and mouse from affecting the two PCs. Some KVMs may require a USB input on the unused port to simulate a PC connection to allow it to be selected; this should be doable by plugging in a USB power supply with power specs comparable to a PCs' USB port. A 4X4 HDMI matrix switcher provides for distribution of the signals to monitors and the cable system as well as turning off feeds to the channels during maintenance and setup operations. The HDMI modulators, combiner and splitter are functions of the cable TV system and my already exist. Optional RF back to the monitors would depend on them having TV tuners, this isn't necessary to the operation of the system but is a good confidence that the channels are working and helps compare quality and sound levels to other channels; otherwise the cable system may already have a confidence TV. Program the TV modulators for a sound level that is comparable to surrounding channels so volume adjustment won't be needed in the rooms. Levels should be worked out that are soothing and pleasing to the ears. Also consideration should be taken as to what channels to use, possibly next to, and advertised on, other information or help channels in the lineup to encourage use during periods of rest and relaxation.

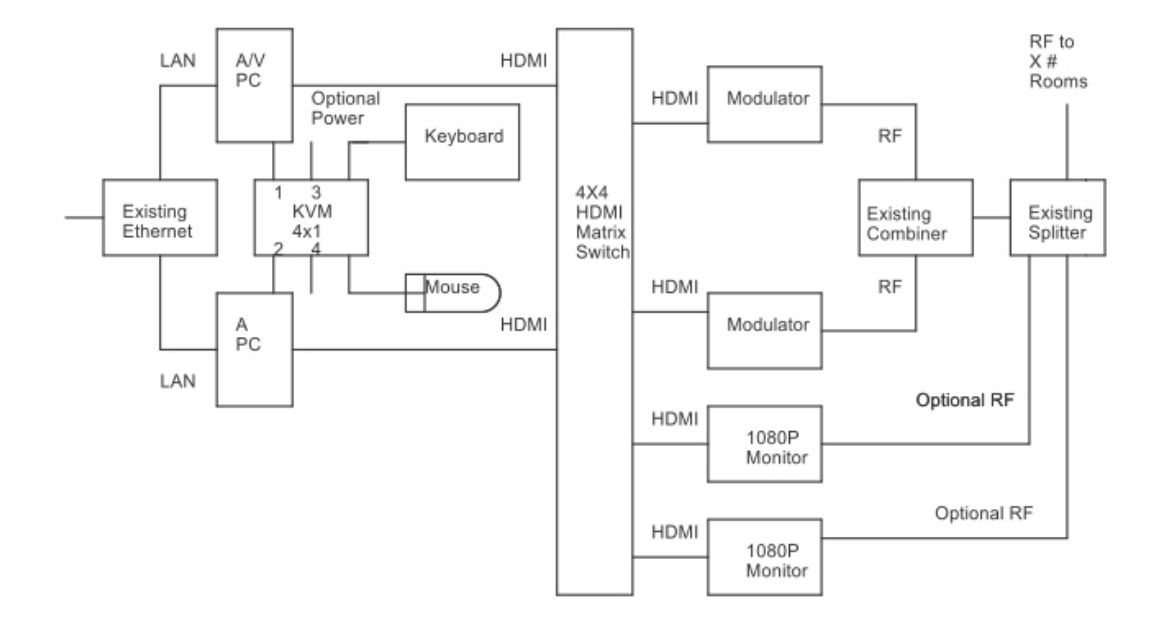